# **2015-2016 Instructional Material**

# **Universal Design Learning (UDL) Rubric**

# **Bid Number: 3059 Title of Materials: Florida Building Trades and Construction Design Technology Publisher: Pearson Education, Inc., publishing as Prentice Hall**

The following are questions asked of the publisher and their responses can be found in their UDL document which is provided on their reviewer portal. Please mark where the material falls on the scale and provide comments that will help publishers improve their product and districts make informed choices. On completion please return to Cathy Seeds at Cathy Seeds @fldoe.org.

Instructions: Place an X in the cell below each rating. **Example**:

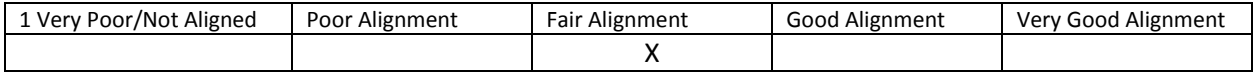

- 1. How are both flexibility and student choices provided for the following **presentation features** in the instructional materials:
	- Fonts:
		- o Type and size.

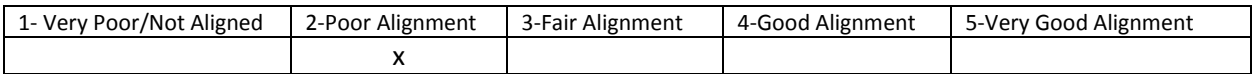

Comment: Type and size cannot be adjusted but there is a zoom feature

o Colors and background colors can be adjusted.

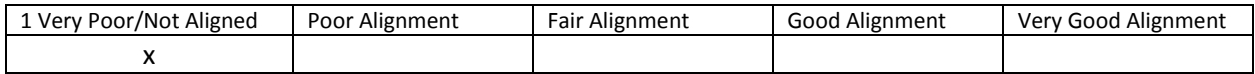

Comment: No adjustments can be made

Background: High contrast color settings are available.

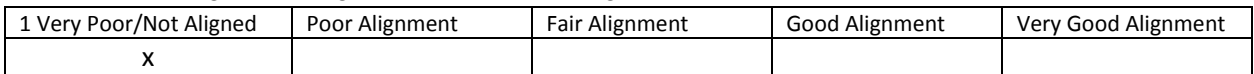

#### Comment: Not supported

# • Text-to-speech tools

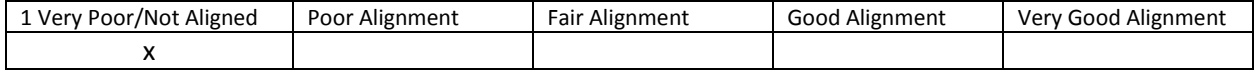

#### Comment: Not supported

• All images have alt tags.

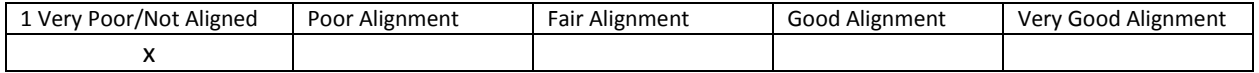

#### Comment: Not supported no alt tags

• All videos are captioned.

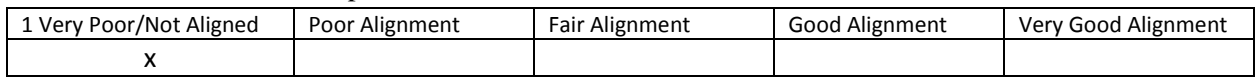

#### Comment: no videos with this eText

Text, image tags, and captioning sent to refreshable Braille displays.

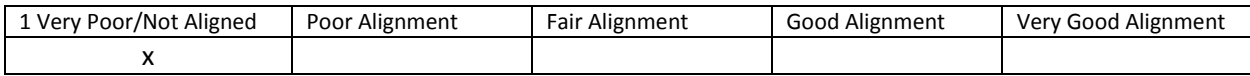

Comment: Not supported

## 2. How are the following **navigation features** provided in the instructional materials:

#### Non-text navigation elements (buttons, icons, etc.) can be adjusted in size.

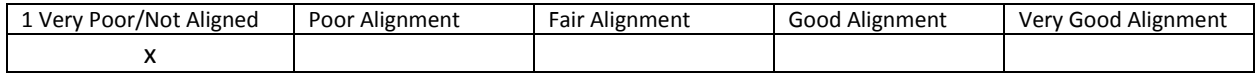

## Comment: Not supported – use the zoom feature to adjust size

#### All navigation elements and menu items have keyboard shortcuts.

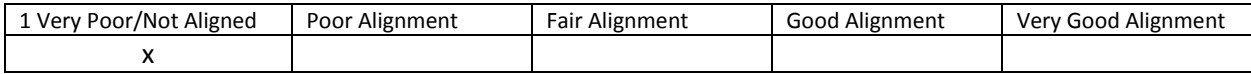

#### Comment: Not supported

## All navigation information can be sent to refreshable Braille displays.

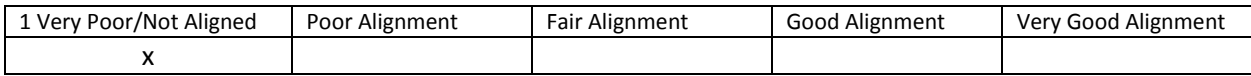

Comment: Not supported

## 3. How are the following **study tools** provided in the instructional materials:

## Highlighters are provided in the four standard colors (yellow, rose, green, blue).

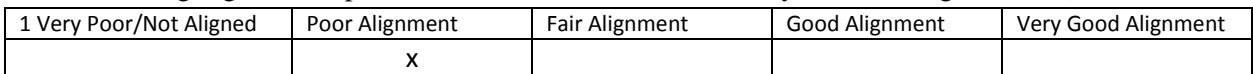

## Comment: User can highlight in 3 colors Blue, yellow, and rose in the bookshelf view

#### Highlighted text can be automatically extracted into another document.

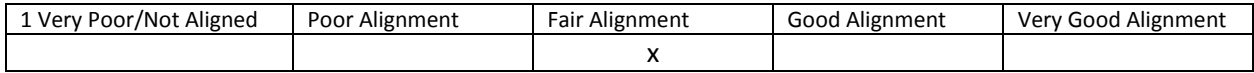

Comment: Using the copy feature you can paste into another document – no automatic extraction

Note taking tools are available for students to write ideas online; as they are processing curriculum content.

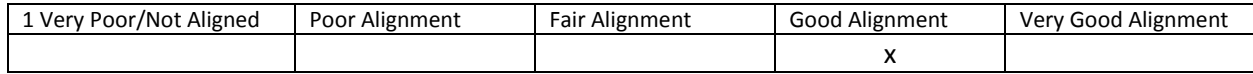

Comment: Note taking tools to write ideas online as they process curriculum content are included in the bookshelf view. I would like the interface on the note for the user to be shown at all times to the side or below not just a highlighter marker dot. Also, after you highlight, there is no hover view on the highlighting to see the notes that you saved. You have to click on it to see the note. It is good that you can copy it and paste into another document.

- 4. Which of the following **assistive technology supports, by product name,** have you tested for use with the instructional materials:
	- Assistive technology software that can be run in the background. Examples include:
		- 1. Magnification
		- 2. Text-to-speech
		- 3. Text-to-American Sign Language
		- 4. On-screen keyboards
		- 5. Switch scanning controls
		- 6. Speech-to-text

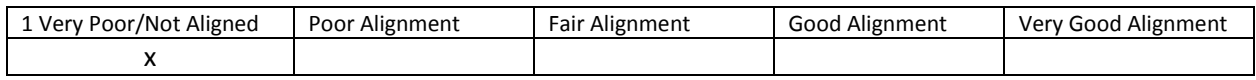

Comment: There is a zoom in and out feature – one level of zoom. The rest is not supported

## UDL assessment from Pearson:

[http://assets.pearsonschool.com/asset\\_mgr/current/201528/UDLQuestionnaire\\_NCCER\\_Construtontec](http://assets.pearsonschool.com/asset_mgr/current/201528/UDLQuestionnaire_NCCER_Construtontech.pdf) [h.pdf](http://assets.pearsonschool.com/asset_mgr/current/201528/UDLQuestionnaire_NCCER_Construtontech.pdf)